## **Anleitung zur Kurseinschreibung / Probehören**

Herzlich willkommen bei "LUX", der digitalen Lehr- und Lernplattform des Juristischen Forum Dr. Jacoby. Um sich für einen Kurs oder das Probehören anzumelden, folgen Sie bitte den nachstehenden Schritten.

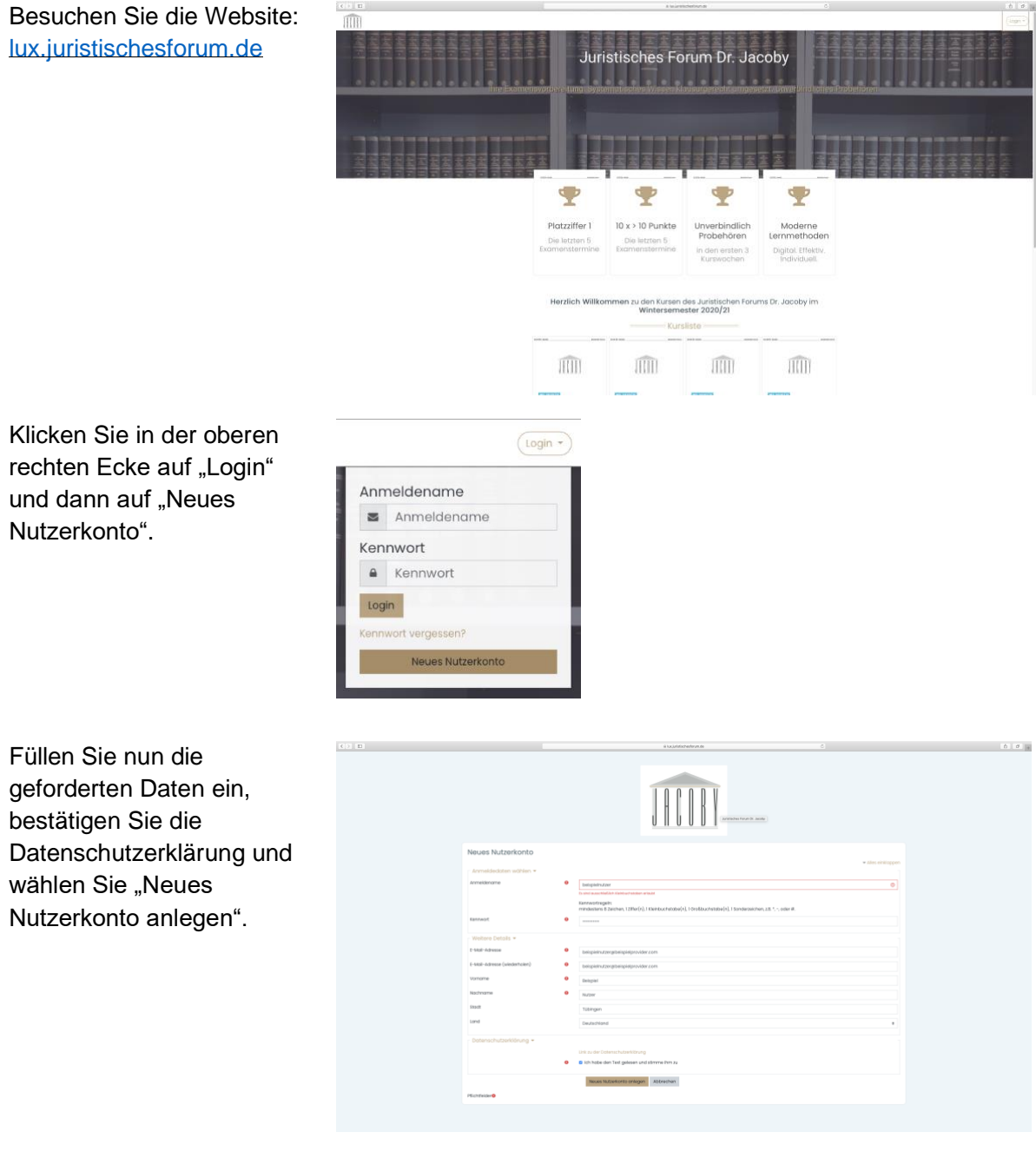

Sie bekommen diese Meldung, dass Sie Ihre Mailadresse bestätigen müssen.

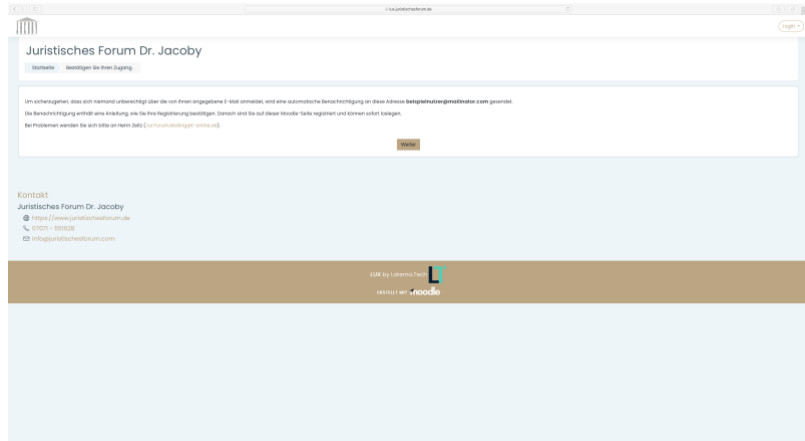

Sie haben nun eine solche Mail mit Zugangslink erhalten. Schauen Sie bitte gegebenenfalls auch in Ihren Spamordner. Kopieren Sie den angezeigten Link in Ihren Browser.

Sie sind nun erfolgreich registriert. Klicken Sie auf der linken Seite auf "Kurse".

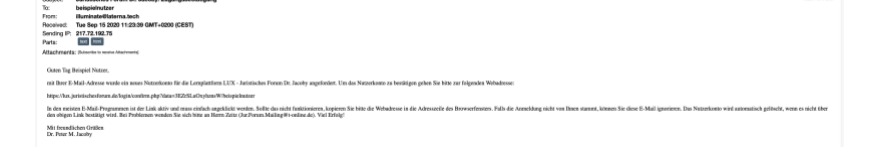

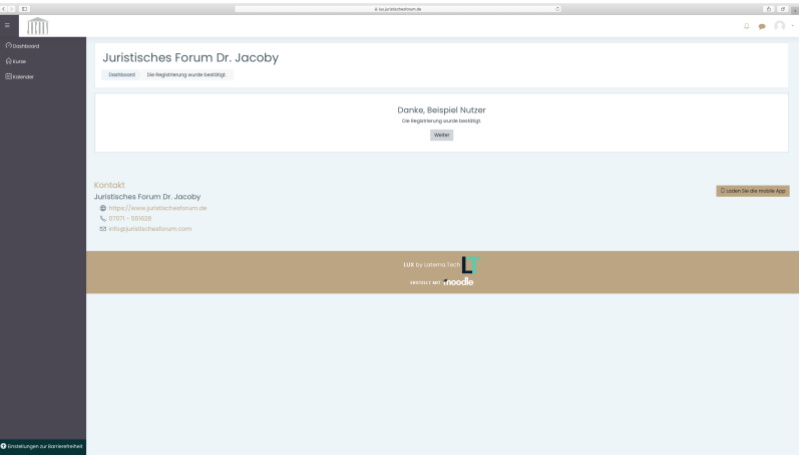

Wählen Sie nun einen Kurs aus, bei dem Sie teilnehmen / probehören wollen. Für mehrere Kurse wiederholen Sie die nachfolgenden Schritte für jeden Kurs.

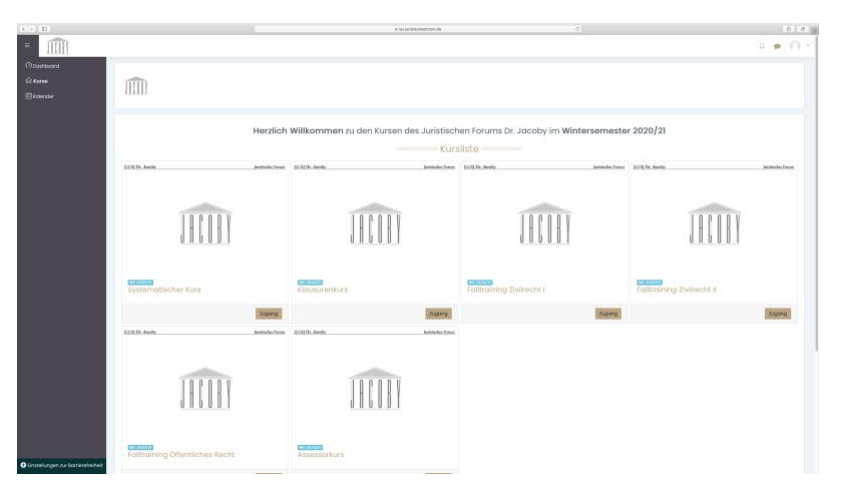

Wir wählen als Beispiel den Systematischen Kurs. Klicken Sie auf "Einschreiben". Sie können auch einen Kommentar hinterlassen.

Nun erhalten Sie die angezeigte Meldung. Der Administrator Herr Zeitz wird Sie dann zeitnah freischalten.

Sobald die Freischaltung erfolgt ist, erhalten Sie diese Mail. Ab jetzt haben Sie 3 Wochen lang Zugriff auf alle Inhalte. In dieser Zeit müssen Sie ein ausgefülltes Lastschriftmandat abgeben, um auch nach Ablauf der 3 Wochen Zugriff auf die Inhalte zu haben und weiter an den Veranstaltungen teilnehmen zu können.

Wir wünschen Ihnen viel Erfolg!

Ihr Juristisches Forum Dr. Jacoby

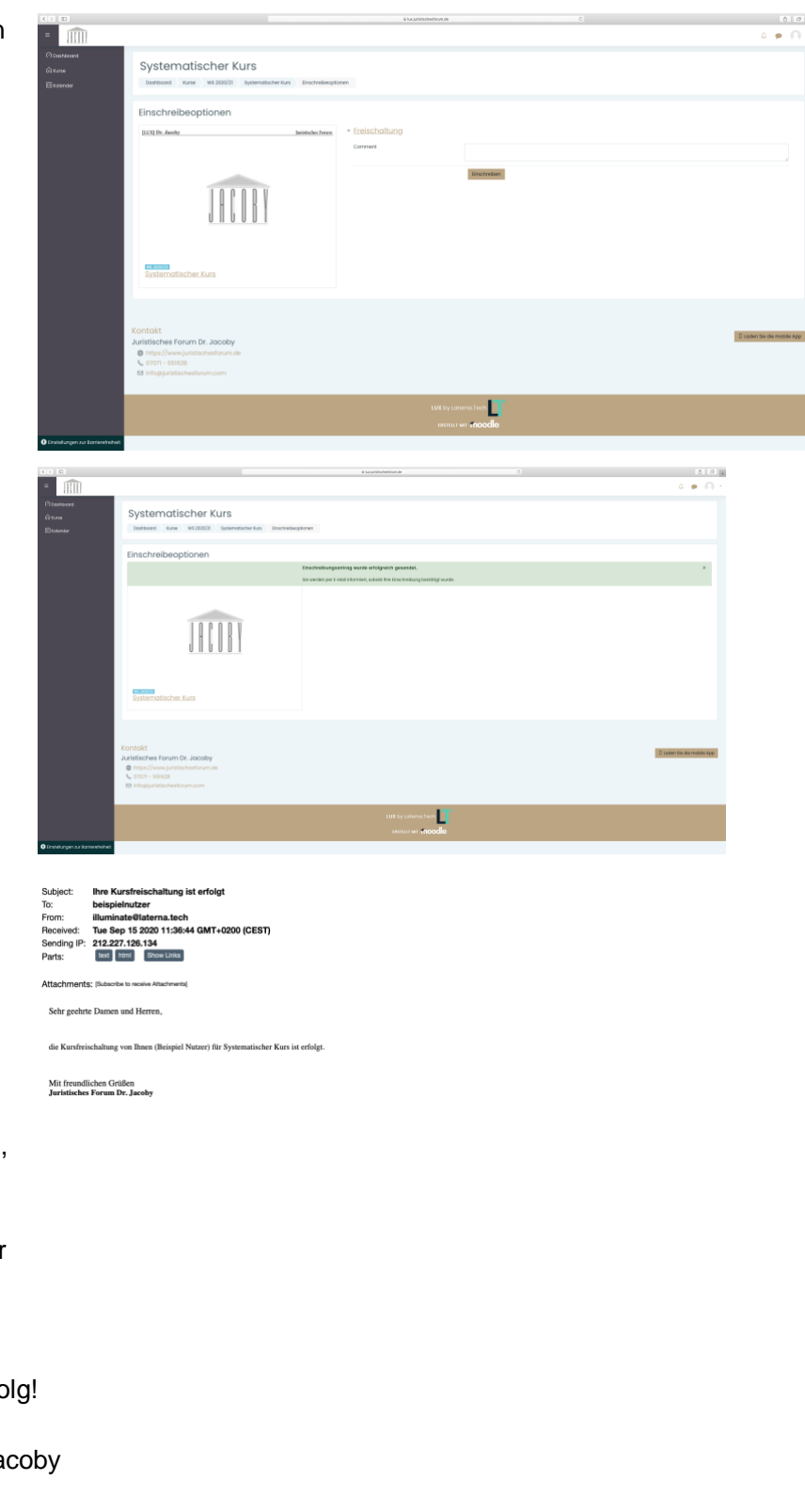